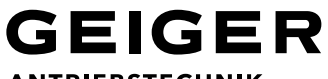

**ANTRIEBSTECHNIK** 

## **Ajuste de finales de carrera (Emisor LC AIR)**

**El procedimiento de programación es possible solamente durante 30 minutos (después de haber sido conectados). Para disponer de más tiempo: desconecte la corriente y vuelva a conectarla pasados unos segundos. Un emisor que aún no se haya programado puede ser usado para ajustar los finales de carrera.**

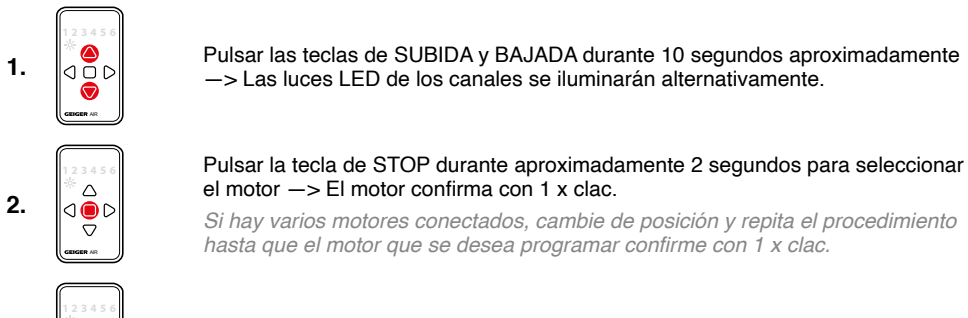

Pulsar las teclas de STOP e IZQUIERDA durante 2 segundos para activar el modo de programación de finales de carrera —> El motor confirma con 1 x clac.

**Por favor tener cuenta la siguiente secuencia: ajustar primero el final de carrera inferior y luego la posición superior.**

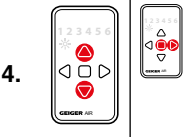

 $\wedge$ ⋒⋒ ᠳ

**1 2 3 4 5 6**

 $Q \cup C$ G

AIR

**3.**

**5.**

Pulsar la tecla de SUBIDA o BAJADA para hacer el recorrido hasta la posición final inferior y pulsar las teclas de STOP y DERECHA para guardar este final de carrera —> El motor confirma con 2 x clacs.

*Si se programa hasta parada por presión (en persianas enrollables: los tirantes*  rígidos son necesarios), el motor se desconecta automáticamente y confirma con 2 x clacs.

Pulsar la tecla de SUBIDA o BAJADA para hacer el recorrido hasta la posición final superior y pulsar las teclas de STOP y DERECHA para guardar este final de carrera —> El motor confirma con 4 x clacs.

*Si se programa hasta parada por presión (en persianas enrollables: los tirantes*  rígidos son necesarios), el motor se desconecta automáticamente y confirma con 4 x clacs.

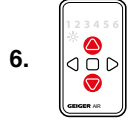

Pulsar las teclas de SUBIDA y BAJADA durante 4 segundos aproximadamente para salir del modo de aprendizaje —> Las luces LED dejan de parpadear.

### **Notas**

Durante la programación se prodrán ajustar todas las posiciones finales una después de la otra (pasos 2-5).

Programar posición intermedia: Cuando el elemento de protección solar se mueva en cualquier dirección, pulsar la tecla contraria durante aproximadamente 2 segundos —> El motor confirma con 2 x clacs.

Borrar la posición intermedia: Cuando se mueva el elemento de protección solar, pulsar la tecla contraria durante aproximadamente 4 segundos —> El motor confirma con 4 x clacs.

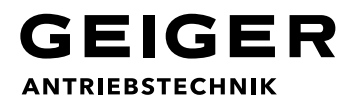

## **Asignación de canales (Emisor LC AIR)**

**El procedimiento de programación es possible solamente durante 30 minutos (después de haber sido conectados). Para disponer de más tiempo: desconecte la corriente y vuelva a conectarla pasados unos segundos.**

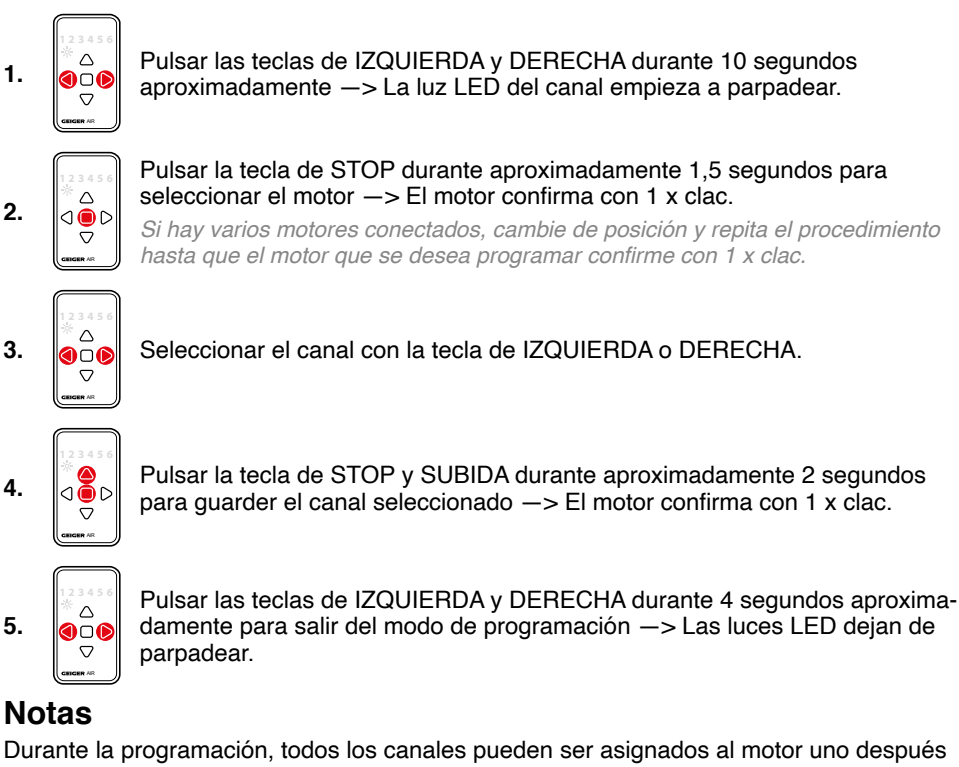

del otro (pasos  $3 + 4$ ).

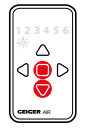

Para borrar un canal: el mismo procedimiento de asignar un canal excepto por el punto 4. Pulsar en este caso las teclas de STOP y BAJADA para borrar el canal seleccionado —> El motor confirma con 4 x clacs.

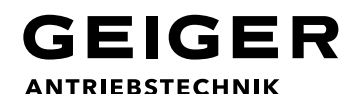

### **Asignación de grupos de sensores (Emisor LC AIR/Estación meteorológica AIR)**

**El procedimiento de programación es possible solamente durante 30 minutos (después de haber sido conectados). Para disponer de más tiempo: desconecte la corriente y vuelva a conectarla pasados unos segundos. Desde fábrica vendrán todos los grupos de sensores desactivados para todos los motores.**

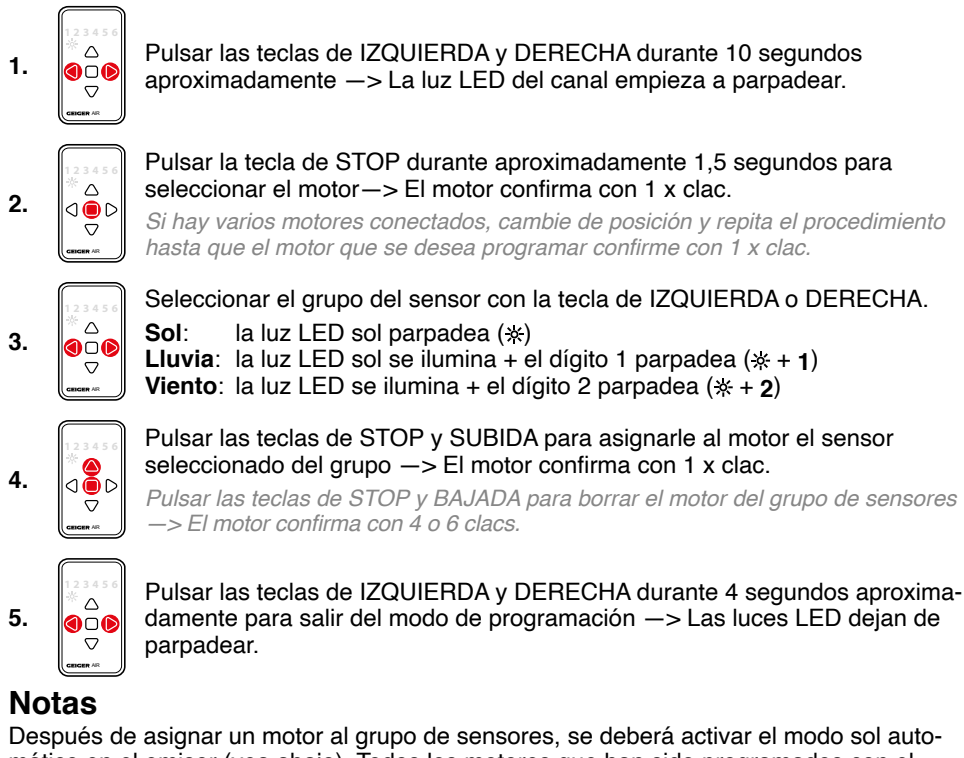

mático en el emisor (vea abajo). Todos los motores que han sido programados con el mismo emisor al canal sol, reaccionarán del mismo modo a la activación/desactivación de la función solar automática.

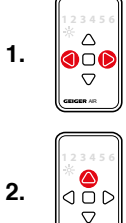

Pulsar la tecla de IZQUIERDA o DERECHA para seleccionar el canal sol —> La luz LED con el símbolo del sol se ilumina.

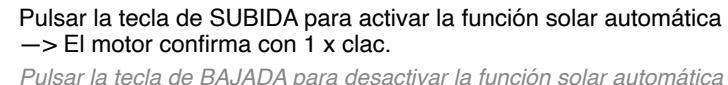

 $\Rightarrow$  El motor confirma con  $\frac{1}{2}x$  clacs.

AIR

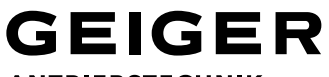

**ANTRIEBSTECHNIK** 

## **Control grupal (Emisor LC AIR/Motores AIR)**

**El procedimiento de programación es possible solamente durante 30 minutos (después de haber sido conectados). Para disponer de más tiempo: Desconecte la corriente y vuelva a conectarla pasados unos segundos!** 

#### **Operación: Control individual grupal del element de protección solar A y B con un emisor de 6 canales LC AIR.**

Pulsar las teclas IZQUIERDA y DERECHA del emisor LC AIR simultáneamente durante aprox. 10 segundos hasta que la luz LED del canal empiece a parpadear. El emisor se encuentra ahora en modo de aprendizaje.

### **Persiana A:**

- 1. Pulsar la tecla STOP durante 1,5 segundos para seleccionar el motor.
- 2. Seleccionar el canal (aquí canal 1) con la tecla de IZQUIERDA o DERECHA.
- 3. Pulsar las teclas de STOP y SUBIDA simultáneamente durante 1,5 segundos para programar el canal.

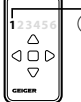

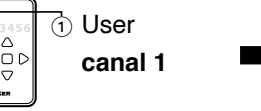

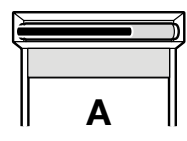

- 4. Seleccionar el canal grupal (aquí canal 3) con la tecla de IZQUIERDA or DERECHA.
- 5. Pulsar las teclas de STOP y SUBIDA simultáneamente durante 1,5 segundos para programar el canal.

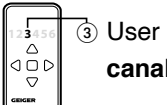

**canal 3**

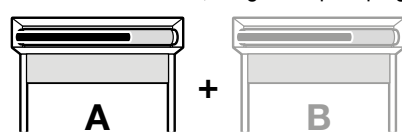

### **Persiana B:**

- 1. Pulsar la tecla STOP durante 1,5 segundos para seleccionar el motor.
- 2. Seleccionar el canal (aquí canal 2) con la tecla de IZQUIERDA o DERECHA.
- 3. Pulsar las teclas de STOP y SUBIDA simultáneamente durante 1,5 segundos para programar el canal.

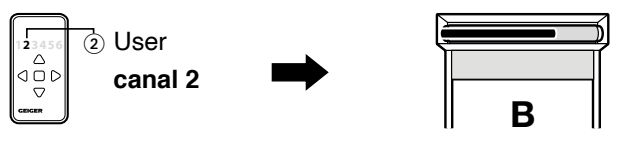

- 4. Seleccionar el canal grupal (aquí canal 3) con la tecla de IZQUIERDA or DERECHA.
- 5. Pulsar las teclas de STOP y SUBIDA simultáneamente durante 1,5 segundos para programar el canal.

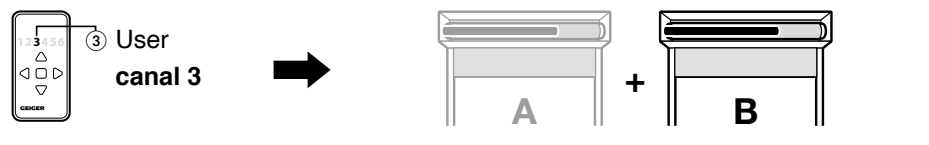

Si se da la orden desde el **canal 1**, la **persiana A** se abrirá o se cerrará.

Si se da la orden desde el **canal 2**, la **persiana B** se abrirá o se cerrará.

Y si se desea subir o bajar las **persianas A y B** simultáneamente, se deberá seleccionar el **canal 3** y dar la orden de subida o de bajada con este canal grupal.